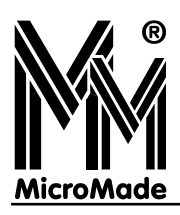

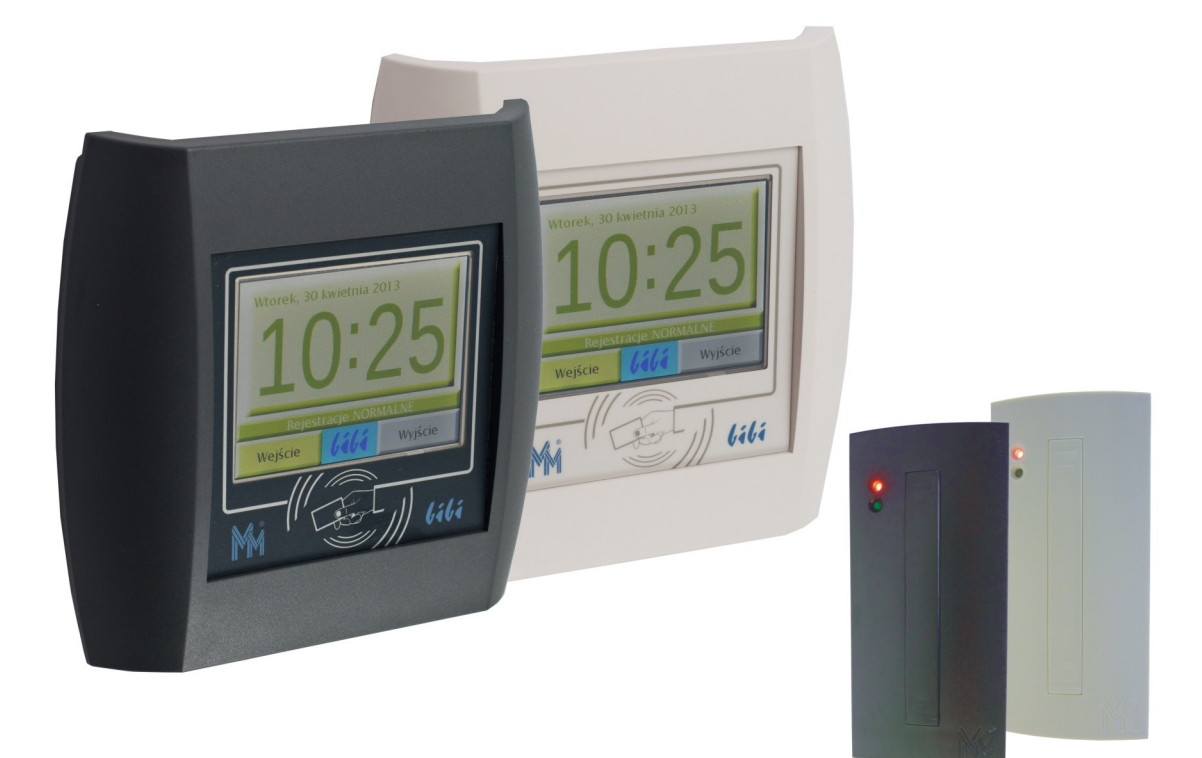

# bibinet

# **SIECIOWY SYSTEM KONTROLI DOSTĘPU I REJESTRACJI CZASU PRACY**

**Historia zmian 1.10.14.01**

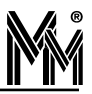

Copyright © 2020 by **MicroMade**

All rights reserved Wszelkie prawa zastrzeżone

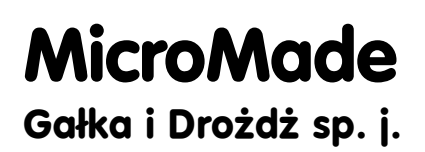

**64-920 PIŁA, ul. Wieniawskiego 16 Tel./fax: 67 213.24.14 E-mail: mm@micromade.pl Internet: www.micromade.pl**

Wszystkie nazwy i znaki towarowe użyte w niniejszej publikacji są własnością odpowiednich firm.

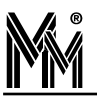

# Spis treści

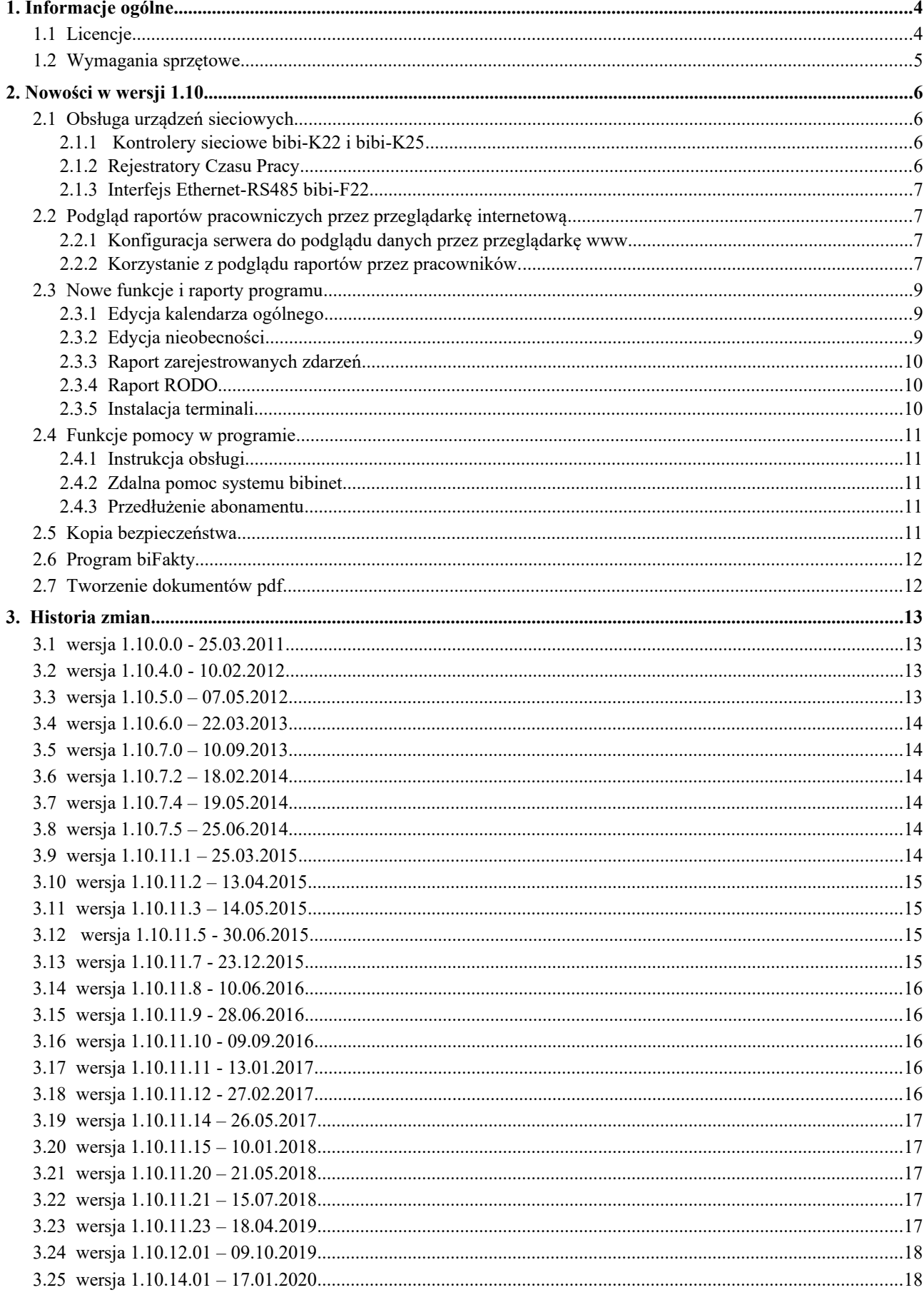

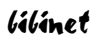

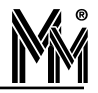

# **1.Informacje ogólne**

Program bibi przeznaczony jest do obsługi systemu kontroli dostępu i rejestracji czasu pracy bibinet. System sprawdza się zarówno w małej jak i dużej firmie - maksymalnie obsługuje 15 000 pracowników. Minimalny system to pojedynczy kontroler pełniący funkcję kontroli dostępu bądź rejestracji czasu pracy podłączony do pojedynczego komputera. Natomiast, dzięki możliwości dołączania urządzeń do wielu komputerów i wykorzystaniu w komunikacji internetu, maksymalne możliwości systemu bibinet są praktycznie nieograniczone.

System jest ciągle unowocześniany (w tym jego oprogramowanie). Historia zmian znajduje się na końcu opracowania.

#### **1.1 LICENCJE**

Oprogramowanie jest licencjonowane. Licencja określa zakres działania programu co do ilości obsługiwanych osób, określa funkcje programu i aktywne opcje dodatkowe.

Od wersji 1.10 dostępne są następujące licencje na używanie oprogramowania bibi.net:

- **bibi.KD** 2 klucze sprzetowe do kodowania danych bibiHAK, obsługa tylko funkcji kontroli dostępu, możliwość pracy tylko na jednym komputerze, obsługa urządzeń sieciowych (np. bibi-F22), maksymalnie 10 000 użytkowników.
- **bibi.50** 2 klucze sprzętowe do kodowania danych bibiHAK, obsługa funkcji kontroli dostępu i rejestracji czasu pracy, możliwość pracy na 1 komputerze, obsługa urządzeń sieciowych, możliwe dokupienie opcji podglądu raportów pracowniczych przez przeglądarkę internetową, max. 50 użytkowników.
- **bibi.150** 2 klucze sprzętowe do kodowania danych bibiHAK, obsługa funkcji kontroli dostępu i rejestracji czasu pracy, możliwość pracy na 3 komputerach, obsługa urządzeń sieciowych, możliwe dokupienie opcji podglądu raportów pracowniczych przez przeglądarkę internetową, do 150 użytkowników.
- **bibi.500** 2 klucze sprzętowe do kodowania danych bibiHAK, obsługa funkcji kontroli dostępu i rejestracji czasu pracy, możliwość pracy na 3 komputerach, obsługa urządzeń sieciowych, możliwe dokupienie opcji podglądu raportów pracowniczych przez przeglądarkę internetową, do 500 użytkowników.
- **bibi.XL** 2 klucze sprzętowe do kodowania danych bibiHAK, obsługa funkcji kontroli dostępu i rejestracji czasu pracy, możliwość pracy na 6 komputerach, obsługa urządzeń sieciowych, możliwe dokupienie opcji podglądu raportów pracowniczych przez przeglądarkę internetową, do 10 000 użytkowników.
- **bibi.XXL** obsługa funkcji kontroli dostępu i rejestracji czasu pracy, możliwość pracy na 8 komputerach, obsługa urządzeń sieciowych, możliwe dokupienie opcji podglądu raportów pracowniczych przez przeglądarkę internetową, do 15 000 użytkowników, zawiera 2 klucze sprzętowe bibi.HAK do szyfrowania danych. **Licencja nie może współpracować z systemami, w których wykorzystane są kontrolery bibi-K12 i starsze.**

Oraz licencje specjalne

- **bibi.EDU** specjalna licencja dla szkół i wyższych uczelni, 2 klucze sprzętowe do kodowania danych bibiHAK, obsługa funkcji kontroli dostępu i rejestracji czasu pracy, możliwość pracy na 1 komputerze, obsługa urządzeń sieciowych, możliwe dokupienie opcji podglądu raportów pracowniczych przez przeglądarkę internetową, max. 10 000 użytkowników.
- **bibi.EDP** specjalna licencja dla przedszkoli umożliwiająca pracę z dodatkowym programem bibiPrzedszkole, 2 klucze sprzętowe do kodowania danych bibiHAK, obsługa funkcji kontroli dostępu i rejestracji czasu pracy, możliwość pracy na 1 komputerze, obsługa urządzeń sieciowych, do 10 000 użytkowników.

Powyższe licencje można rozszerzać o dodatkowe stanowiska komputerowe, dodatkowe opcje, dokupować klucze sprzętowe – w zależności od potrzeb.

Wersja 1.10 programu bibi potrafi obsługiwać urządzenia włączane w sieć Ethernet co znacznie upraszcza instalację systemu szczególnie w odległych lokalizacjach. Komunikacja z tymi urządzeniami jest szyfrowana z siłą 3DES i może odbywać się zarówno przez sieć lokalną LAN jak i publiczną Internet.

W wersji tej udostępniono podgląd raportów pracowniczych przez przeglądarkę internetową. Jest to opcja dodatkowa opłacana w postaci rocznego abonamentu. Podgląd jest zabezpieczony przy pomocy protokołu SSL.

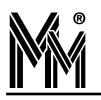

#### **1.2 WYMAGANIA SPRZĘTOWE**

Program bibi wersja 1.10 powinien pracować w środowisku Windows® 7/8/10, Windows® Server 2003/2008/2012/2016/2019 i jest przystosowany do pracy w sieci Ethernet opartej na protokole TCP/IP.

Struktura systemu oparta jest o węzły sieci. W każdym węźle sieci zainstalowano oprogramowanie bibinet serwer. Węzłem musi być komputer do którego podłączamy urządzenia systemu bibinet.

Do komputera będącego węzłem sieci bibi.net można podłączać dodatkowe komputery – terminale (zgodnie z posia daną licencją).

#### **Wymagania na komputery w systemie bibinet**

Do pracy w sieci bibinet zalecany jest następujący komputer o parametrach nie gorszych niż:

- minimum 4 GB pamięci RAM
- HDD 100 MB wolnego miejsca
- **Port USB 1.1**
- Karta sieciowa Ethernet
- Zainstalowany protokół TCP/IP
- Udostępnione do komunikacji porty 0xb1b1 i 0xb1b2 (dziesiętnie 45489 i 45490)
- Stały numer IP lub numer otrzymywany z serwera DNS
- System Windows XP Prof. (nie zalecany), Windows Vista Business (nie zalecany), Windows 7/8/10, Windows Server 2003/2008/2012, 2016
- Systemy linii Windows Home można wykorzystać do pracy jako:
	- Instalacja jednostanowiskowa
	- **Terminal**
	- Węzeł sieci, do którego nie dołącza się terminali.

#### *Uwaga!*

#### *Program NIE pracuje pod systemem Windows 98, Windows 2000, Windows 2000 Server i starszymi wersjami Windows.*

Węzeł systemu bibinet i podłączone do niego terminale muszą pracować:

- w jednej domenie albo
- w grupie roboczej.

#### **Nie można mieszać tych dwóch sposobów identyfikacji w ramach jednego węzła systemu bibinet.**

Dodatkowo **t**erminale i serwer powinny być w tym samym segmencie sieci. W przypadku różnych segmentów potrzebna jest konfiguracja routera uwzględniająca obsługę RPC, co jest dosyć skomplikowane (dlatego niezalecane).

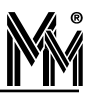

# **2.Nowości w wersji 1.10**

#### **2.1 OBSŁUGA URZĄDZEŃ SIECIOWYCH**

#### **2.1.1 Kontrolery sieciowe** bibi**-K22 i** bibi**-K25**

Od wersji 1.10.11 program ma możliwość obsługi kontrolerów sieciowych **bibi-K22** (obsługa 2 przejść) i **bibi-K25** (obsługa 8 przejść) oraz od wersji 1.10.11.7 kontroler windy **bibi-K28**

Kontrolery posiadają wewnętrzną magistralę bibiBUS (RS485), do której można dołączać:

- czytniki kart zbliżeniowych bibi-R40 i bibi-R50 odporne na warunki atmosferyczne
- eleganckie czytniki kart zbliżeniowych z frontem szklanym bibi-R41 i bibi-R51 możliwy dowolny nadruk wg projektu klienta
- czytniki kart z ekranem dotykowym LCD bibi-R42 i bibi-R52 dedykowane do ewidencji czasu pracy
- eleganckie czytniki kart zbliżeniowych z frontem szklanym i klawiaturą bibi-R43 i bibi-R53 możliwy dowolny nadruk wg projektu klienta
- **C** czytniki bezprzewodowe bibi-R44 i bibi-R54
- terminale bibi-T40 i bibi-T50 czytniki z wejściami kontrolnymi oraz z wyjściem do sterowania ryglem
- moduły dodatkowych wejść/wyjść bibi-D51, bibi-D52, bibi-D53
- terminale bibi-T30 przeznaczone do obsługi czytników innych producentów ( z interfejsem Wiegand'a )
- wyświetlacze czasu systemowego bibi-D50.

Cztery konfigurowalne wejścia kontrolne służą do podłączenia czujników otwarcia drzwi, przycisków wyjścia (lub kurtyny), czujek sabotażowych, alarmowych itp.

Wstępną konfigurację kontrolerów przeprowadza się na etapie ich montażu w obiekcie przy pomocy specjalnego programu biSprzetLAN.exe

W programie bibi wykonuje się docelową konfigurację urządzeń. Po otwarciu okna Opcje systemu bibi klikamy prawym klawiszem myszy na nazwie komputera – węzła sieci bibinet i z menu wybieramy funkcję dodaj dostawcę. Wpisujemy nazwę (np. miejsce w którym jest umieszczony kontroler) i wybieramy typ dostawca sieci TCP/IP. Usta wiamy typ urządzenia na **bibi-K22** lub **bibi-K25** i wpisujemy jego numer seryjny, a następnie wciskamy klawisz Przypisz. W otwartym oknie wpisujemy numer identyfikacyjny kontrolera. Numer ten można znaleźć na tylnej ściance obudowy urządzenia lub na naklejce przyklejonej do karty inwentaryzacyjnej znajdującego się wewnątrz opakowania kontrolera.

Po potwierdzeniu operacji program nawiąże komunikację z kontrolerem samoczynnie.

#### **2.1.2 Rejestratory Czasu Pracy**

Kolejnymi urządzeniami sieciowymi obsługiwanymi przez program bibi od wersji 1.10.7 są rejestratory czasu pracy **bibi-C24** i **bibi-C25**. Posiadają one wbudowany czytnik kart zbliżeniowych RFID i kolorowy ekran dotykowy.

Urządzenia mogą pracować samodzielnie lub być częścią systemu

kontroli dostępu i rejestracji czasu pracy lilinet.

Wybór rodzaju rejestrowanego zdarzenia (wejście, wyjście, normalne, służbowe, przerwa itp.) odbywa się na kolorowym panelu dotykowym rejestratorów.

Komunikacja z komputerem zarządzającym realizowana jest poprzez sieć Ethernet protokołem TCPiP.

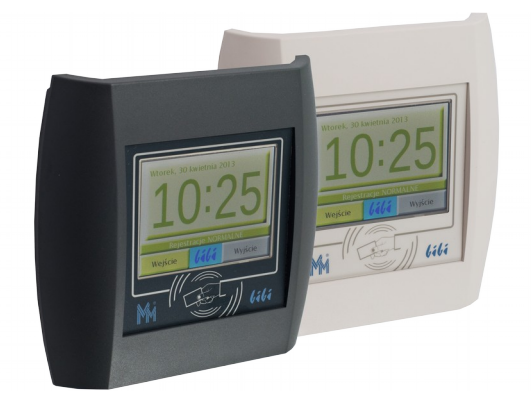

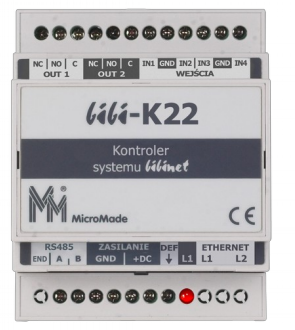

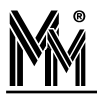

Na Targach Zabezpieczeń Securex 2014 w Poznaniu rejestratory otrzymały Złoty Medal MTP i Złoty Medal MTP – Wybór Konsumentów.

#### **2.1.3 Interfejs Ethernet-RS485** bibi**-F22**

Starsze kontrolery **bibi-K12** można podłączać do systemu przez sieć Ethernet przy pomocy interfejsu **bibi-F22**. Interfejs umożliwia podłączenie do 100 kontrolerów bibi-K12 na magistrali RS485. Zapewnia też izolację galwaniczną pomiędzy urządzeniami.

Interfejs umożliwia podłączenie kontrolera lub kontrolerów bibi-K12 do najbliższego gniazdka sieci Ethernet, co znacznie upraszcza budowanie systemów kontroli dostępu i ewidencji czasu pracy. Możliwe jest też podłączanie go do routera internetowego. Można w ten sposób obsługiwać odległe lokalizacje, nie angażując do celu tego dodatkowych komputerów.

Podłączanie interfejsu do systemu odbywa się w prosty sposób w programie bibi. Po otwarciu okna Opcje systemu bibi klikamy prawym klawiszem myszy na nazwie komputera – węzła sieci bibinet i z menu wybieramy funkcję dodaj dostawcę. Wpisujemy nazwę (np. miejsce w którym jest umieszczony interfejs) i wybieramy typ dostawca sieci TCP/IP. Ustawiamy typ urządzenia na **bibi-F22** i wpisujemy jego numer seryjny, a następnie wci-

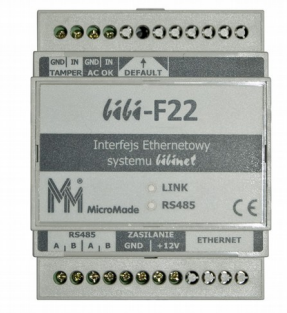

skamy klawisz Przypisz. W otwartym oknie wpisujemy numer identyfikacyjny interfejsu. Numer ten można znaleźć na tylnej ściance obudowy interfejsu lub na naklejce przyklejonej do arkusza identyfikacyjnego znajdującego się wewnątrz opakowania interfejsu.

Po potwierdzeniu operacji program nawiąże komunikację z interfejsem samoczynnie.

#### **2.2 PODGLĄD RAPORTÓW PRACOWNICZYCH PRZEZ PRZEGLĄDARKĘ INTERNETOWĄ**

Podgląd raportów dla pracowników przez przeglądarkę internetową jest dostępny dla użytkowników systemu, których oprogramowanie oparte jest na licencji bibi.50, bibi.150, bibi.500, bibi.XL lub bibi.XXL z wykupioną opcją dodatkową. Opłata za tę opcję jest pobierana w postaci rocznego abonamentu.

Przy zakupie tej opcji należy podać numer IP komputera – węzła sieci bibinet z którego pobierane będą dane do pod glądu lub jego nazwę w sieci (np. [www.micromade.pl/raporty](http://www.micromade.pl/raporty)). Na tej podstawie MicroMade przygotowuje i przesyła do zainteresowanej firmy 3 pliki niezbędne do zainstalowania bezpiecznego certyfikatu SSL zabezpieczającego poufność udostępnianych danych.

#### **2.2.1 Konfiguracja serwera do podglądu danych przez przeglądarkę www**

Aby skonfigurować serwer należy

- **Zamknąć program bibi**
- Uruchomić program biserver, zalogować się jako administrator, ustawić poziom zabezpieczeń połączeń zewnętrznych na wysoki, wprowadź nowe zasady, nie restartować systemu Windows
- Przejść Dalej wciskając przycisk w dolnej części okna
- W okienku *Certyfikaty SSL* węzła z menu kontekstowego (prawy klawisz myszy) wybrać opcję *Dodaj nowy certyfikat*. Wskazać plik certyficate.pfx otrzymany od MicroMade i w dolnym oknie *Hasło PFX*: wpisać kod przesłany w pliku certyficate.txt . Potwierdź operację klawiszem Otwórz. Certyfikat SSL zostanie zainstalowany.
- Następnie w oknie *Usługi serwera* należy kliknąć prawym klawiszem myszy na usłudze *Dostęp pracowników do własnych raportów przez serwer WWW* i uruchomić usługę.

#### **2.2.2 Korzystanie z podglądu raportów przez pracowników.**

Pracownik wpisuje adres serwera w przeglądarce internetowej w postaci: [https://215.177.278.194](https://215.177.278.194/)

Jeżeli serwer oparty jest na darmowym certyfikacie SSL może pokazać się okno informujące o niepoprawności certyfikatu SSL. Aby to ostrzeżenie nie pokazywało się należy zakupić certyfikat SSL wydany przez zaufany urząd certyfikacji.

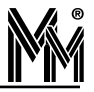

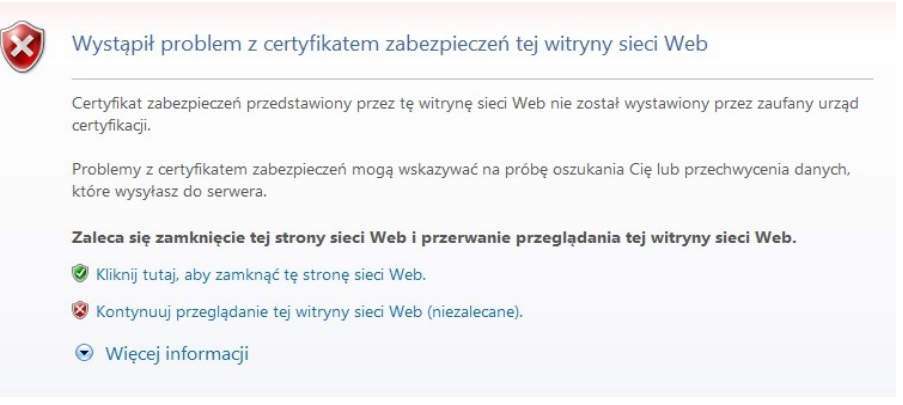

Jeżeli nie dysponujemy takim certyfikatem należy wybrać *Kontynuuj przeglądanie tej witryny sieci Web*. Wówczas pokaże się okno logowania do serwera systemu bibinet.

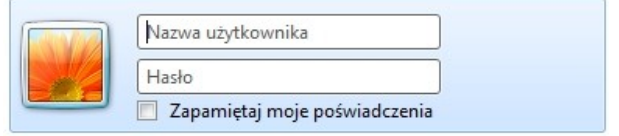

Jako Nazwę użytkownika należy wpisać swój numer w systemie bibinet i hasło (4-6 cyfr). Po zaakceptowaniu pokaże się raport indywidualny pracownika.

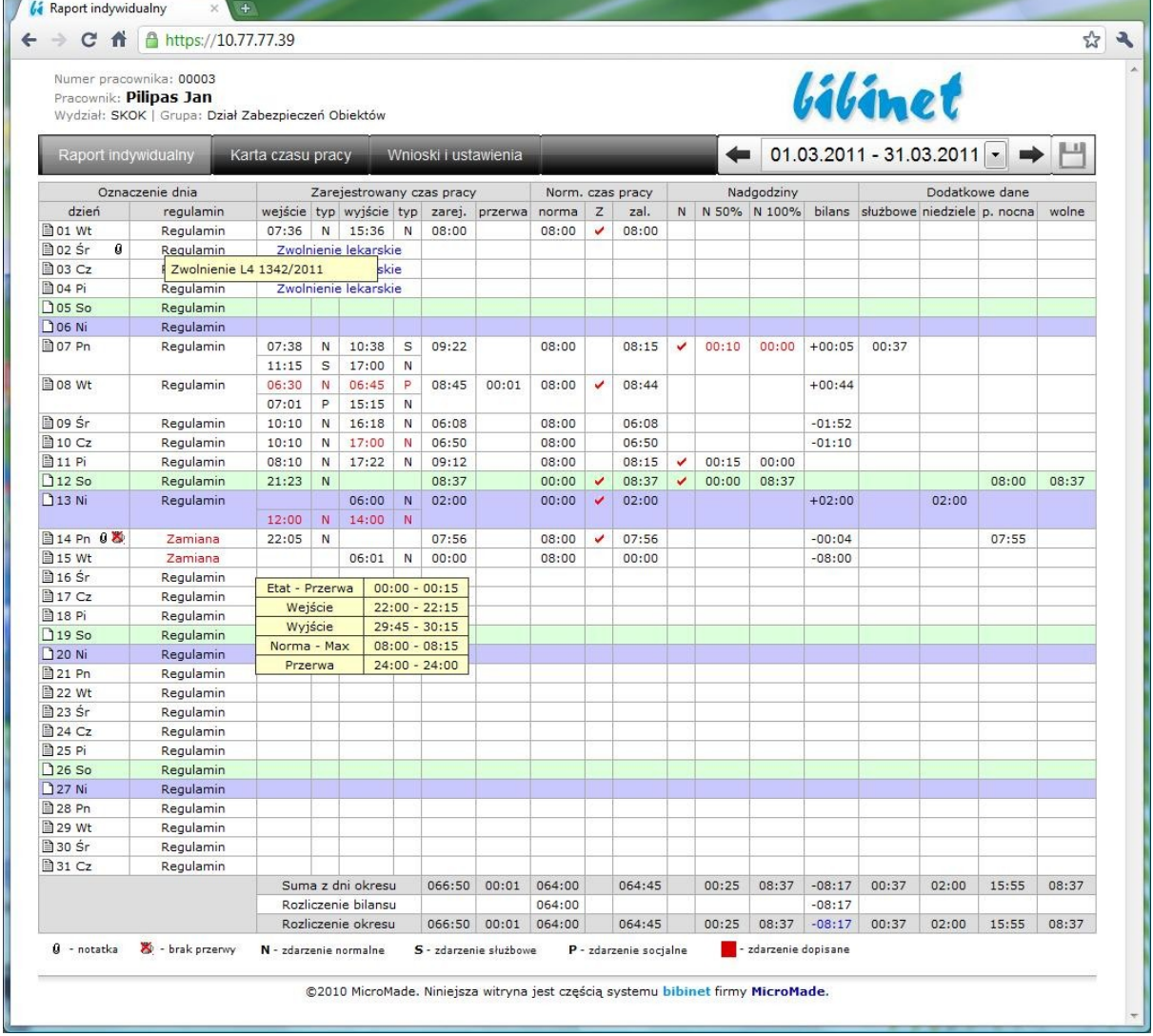

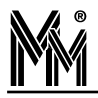

#### **2.3 NOWE FUNKCJE <sup>I</sup> RAPORTY PROGRAMU**

Wersja 1.10 została wzbogacona o nowe funkcje. Dodano także nowe raporty. Od wersji 1.10.11 możliwe jest także zapisywanie wszystkich raportów w postaci dokumentów pdf.

#### **2.3.1 Edycja kalendarza ogólnego**

Umożliwiono ustawianie pory nocnej od 21:00 do 23:00 co 15 minut.

Wprowadzono do kalendarza nowe święto Trzech Króli 6 stycznia.

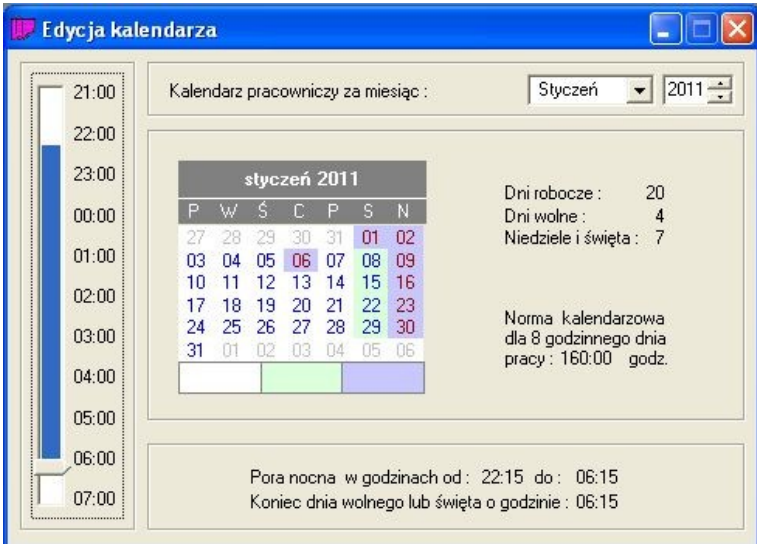

#### **2.3.2 Edycja nieobecności**

Dopisano całą grupę Nieobecności dyscyplinarne. Uporządkowano pozostałe nazwy nieobecności tak aby były czytelne na raportach podglądanych przez przeglądarkę internetową.

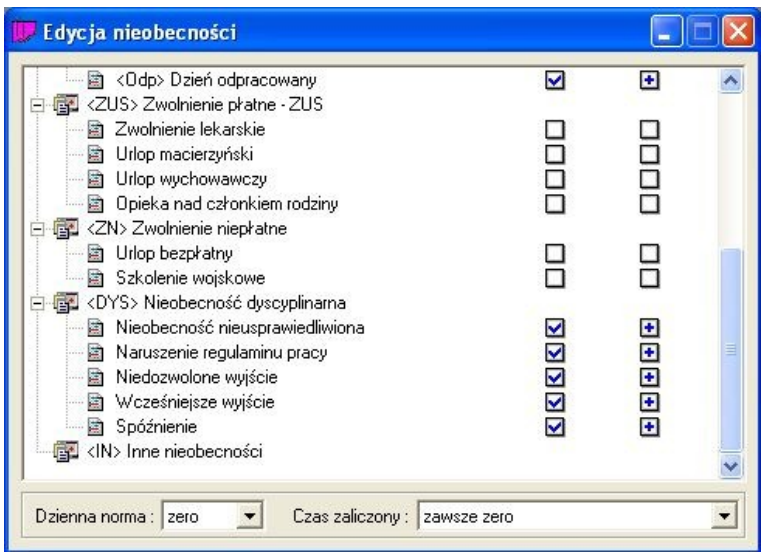

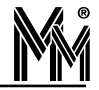

#### **2.3.3 Raport zarejestrowanych zdarzeń**

W panelu sterującym w zakładce obszary uaktywniono raport *Zarejestrowane zdarzenia*. Otwiera się go w menu kontekstowym klikając prawym klawiszem myszy na nazwie zakładu pracy. W kalendarzu znajdującym się w dolnej części okna raportu wybieramy interesujący nas dzień. Raport pokazuje wszystkie rejestrowane przez system zdarzenia z wyłączeniem rejestracji wejść – wyjść. Raport zawiera cztery grupy zdarzeń:

- zdarzenia przychodzące z urządzeń (poza rejestracjami)
- dotyczące połączeń sieciowych
- opisujące działania operatorów
- zgłaszane przez system

#### **2.3.4 Raport RODO**

W programie bibi dostępny raport przetwarzania danych osobowych dla każdego użytkownika systemu.

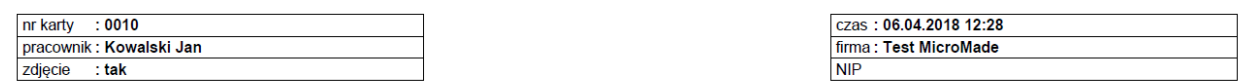

#### Raport przetwarzania danych osobowych

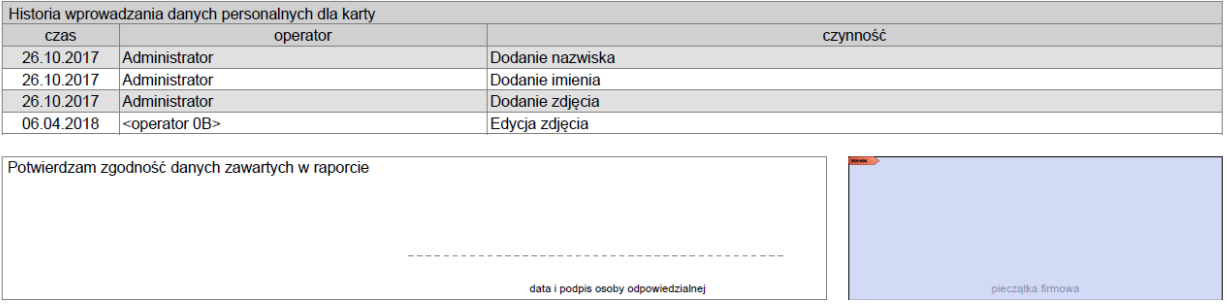

Aby zapewnić poufność danych osobowych zawartych w programie bibi wprowadzono zmianę powodującą ukrywanie tych danych podczas sesji zdalnego wsparcia. Po aktywowaniu zdalnej pomocy systemu bibinet i zamknięciu programu bibi, następne uruchomienie programu następuje w trybie "RODO" (operator z centrum pomocy nie będzie widział danych osobowych wprowadzonych do systemu).

#### **2.3.5 Instalacja terminali**

W programie narzędziowym biclient niezbędnym przy instalacji terminala w systemie bibinet dodano zakładkę umożliwiającą wybranie karty sieciowej. wg której następować ma autoryzacja terminala w systemie. Funkcja jest przydatna szczególnie dla komputerów posiadających kilka kart sieciowych.

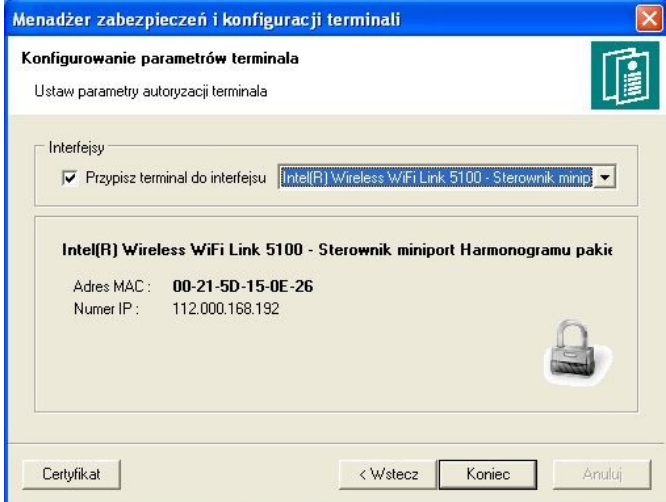

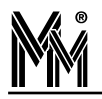

#### **2.4 FUNKCJE POMOCY <sup>W</sup> PROGRAMIE**

W wersji 1.10 znacznie rozbudowano narzędzia pomocy w obsłudze programu i konfiguracji sprzętu..

#### **2.4.1 Instrukcja obsługi**

Uaktywniono szybki dostęp do instrukcji obsługi programu poprzez naciśnięcie ikonki  $\mathbb{R}^2$  w pasku narzędziowym lub z menu tekstowego *Pomoc → Instrukcja obsługi*. Po kliknięciu otwiera się dodat- kowe okno programu Adobe Reader, w którym można przeglądać instrukcję obsługi programu. Do znalezienia interesujących nas haseł w instrukcji można wykorzystać okienko wyszukiwania.

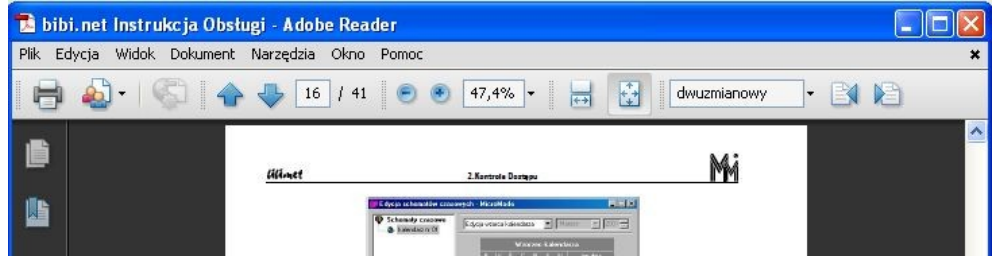

#### **2.4.2 Zdalna pomoc systemu bibinet**

Z menu tekstowego *Pomoc* można wybrać funkcję zdalnej pomocy systemu bibinet.

Po wybraniu tej opcji zostaje nawiązana sesja, w której operator z centrum pomocy bibinet może bezpośrednio na komputerze użytkownika zapoznać się z ustawieniami w programie bibi, zlokalizować problem i wprowadzić ewentualne poprawki. Przez cały czas użytkownik może śledzić działania operatora i konsultować z nim wprowadzane zmiany.

Standardowo pomoc ta jest możliwa w dni powszednie od godziny 8:00 do 16:00. Poza tymi godzinami funkcja ta jest nieaktywna.

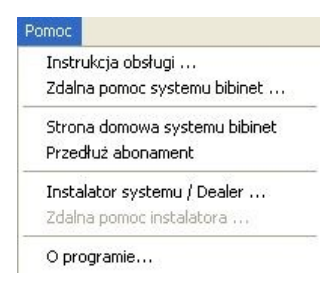

#### **2.4.3 Przedłużenie abonamentu**

Z menu tekstowego *Pomoc* można w razie potrzeby skorzystać z formularza umożliwiającego zamówienie abonamentu na pomoc techniczną i prawo pobierania uaktualnień programu ze strony: [www.micromade.pl](http://www.micromade.pl/) , a także zamówić abonament na podgląd raportów przez przeglądarkę internetową. Informacje na temat ważności abonamentu, numeru i nazwy licencji można znaleźć w menu *Pomoc → O programie*.

#### **2.5 KOPIA BEZPIECZEŃSTWA**

W programie narzędziowym biserver dodano zakładkę umożliwiającą wskazanie dysku sieciowego lub serwera FTP na który ma być zapisywana kopia bezpieczeństwa programu.

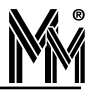

## **2.6 PROGRAM BIFAKTY**

Program przeznaczony dla służb nadzoru nad bezpieczeństwem i kontrolą dostępu. Program na bieżąco pokazuje zdarzenia w systemie.

W razie potrzeby istnieje możliwość wydrukowania (do plików formatu pdf) list obecnych w wybranych strefach lub obszarach pracowników (np. w przypadku ewakuacji).

## **2.7 TWORZENIE DOKUMENTÓW PDF**

Od wersji 1.10.11 jest możliwe tworzenie dokumentów pdf podpisanych cyfrowo. Każdy otwarty raport można wyeksportować do pliku pdf.

Dodatkowo po zakończeniu roku obrachunkowego można stworzyć dokument pdf zawierający karty czasu pracy wszystkich pracowników z podłączonymi indywidualnymi raportami miesięcznymi. W ten sposób można przechowywać dokumenty ewidencji czasu pracy.

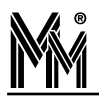

## **3. Historia zmian** bibinet

# **3. Historia zmian**

Nr aktualnie zainstalowanej u Państwa wersji można znaleźć po otwarciu okienka "Dodaj lub usuń programy", lub z lewej strony granatowego paska w górnej części okna programu.

Zawsze wystarczy zainstalować od razu tą najnowszą wersję.

- ale warto przeczytać uwagi co zostało poprawione w kolejnych wersjach
- i czy któreś z tych poprawek nie wymagają dodatkowych działań np. uruchomienia programu biSprzęt.

## **3.1 WERSJA 1.10.0.0 - 25.03.2011**

- pierwsza kompilacja wersji 1.10

- wersja podpisana cyfrowo - certyfikat wydany przez CERTUM

#### **3.2 WERSJA 1.10.4.0 - 10.02.2012**

- poprawiony błąd wydawania uprawnień (w niektórych wypadkach, jak były 2 uprawnienia dla jednej karty (grupowe+indywidualne) i jedno zostało usunięte, to drugie było blokowane)

- poprawiono błąd daty 29 lutego (generowanie okresów rozliczeniowych z przejściem z roku nieprzestępnego na przestępny, pomijało dzień 29.02 , np. okres od 01 listopada 2011 do 31 października. Gdy okres rozliczeniowy był pełnym rokiem kalendarzowym błąd nie występuje. )

- nowa licencja wersji demonstracyjnej programu.

## **3.3 WERSJA 1.10.5.0 – 07.05.2012**

- przykładowe dane w wersji demonstracyjnej programu przeniesione na 2012 rok

- zawiera upgrade urządzeń

 - przy kontrolerach dołączonych poprzez interfejs bibi-F21(MM-I485) konieczne jest uruchomienie programu biSprzęt

- interfejs bibi-F22 wykona upgrade automatycznie (również dołączone do niego kontrolery będą upgradowane)

Poprawka w interfejsie **bibi-F22**:

 - możliwość wgrania certyfikatu z węzła bibinet poprzez stronę www interfejsu (istotne dla interfejsów podłączanych w innych segmentach sieci niż serwer systemu bibinet)

- możliwość zapisania ze strony www do pliku stanu interfejsu (wraz z całym dziennikiem zdarzeń)

Poprawka w kontrolerze **bibi-K12**:

- dodany mechanizm skracający czas weryfikacji konfiguracji urządzenia

 - dodana flaga umożliwiająca prawidłową obsługę rygli rewersyjnych (impuls otwarcia nie jest skracany po sygnale z czujnika otwarcia) – przydatne szczególnie przy sterowaniu zworami elektromagnetycznymi z wbudowanym czujnikiem otwarcia drzwi.

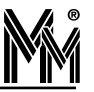

## **3.4 WERSJA 1.10.6.0 – 22.03.2013**

- poprawiono błąd wydruku raportu indywidualnego wykonywanego z poziomu podglądu raportu przez przeglądarkę internetową
- poprawiono działanie programu bibiSzef. Obecnie program pokazuje obecnych/nieobecnych pracowników analizując tylko wejścia/wyjścia RCP.
- dopisano nowe rozdziały do instrukcji obsługi programu i instrukcji instalacji.

## **3.5 WERSJA 1.10.7.0 – 10.09.2013**

- dołożono możliwość drukowania raportów obecnych/nieobecnych pracowników do plików w formacie pdf z poziomu programu bibiSzef
- umożliwiono konfigurację i obsługę nowych urządzeń rejestratorów czasu pracy bibi-C25 (13,56 MHz)

## **3.6 WERSJA 1.10.7.2 – 18.02.2014**

- poprawiono identyfikację serwera (węzła) bibinet instalowanego na serwerach domenowych
- poprawiono obsługę obszarów zabezpieczonych o indeksach powyżej 256 numeru

## **3.7 WERSJA 1.10.7.4 – 19.05.2014**

– dopisano obsługę i konfigurację rejestratorów czasu pracy bibi-C24 (karty Unique 125 kHz)

## **3.8 WERSJA 1.10.7.5 – 25.06.2014**

- poprawiono algorytmy liczenia czasu pracy i czasu przekroczenia zadeklarowanej przerwy w pracy
- poprawiono filtrowanie wyświetlanych zdarzeń w aplikacji bibiBramka
- poprawiono oprogramowanie kontrolerów bibi-K12 i interfejsów bibi-F22

#### **W związku z tym:**

- **1. Jeżeli do systemu podpięte są kontrolery poprzez interfejs bibi-F21, po wykonaniu reinstalacji oprogramowania należy przeprowadzić aktualizację sprzętu przy pomocy programu narzędziowego biSprzęt.**
- **2. Jeżeli do systemu podpięte są kontrolery poprzez interfejs Ethernetowy bibi-F22 aktualizacja sprzętu wykona się automatycznie po uruchomieniu programu bibi w nowej zaktualizowanej wersji. Jeżeli w instalacji są stare interfejsy bibi-F22 może wystąpić kłopot z automatycznym upgrade tych interfejsów (będą przekreślone w oknie "Opcje systemu bibi" w programie bibi). W tym wypadku należy przeprowadzić ręczny upgrade interfejsów przez ich stronę www. (operacja opisana w instrukcji obsługi interfejsu bibi-F22).**

## **3.9 WERSJA 1.10.11.1 – 25.03.2015**

- dołożono możliwość drukowania wszystkich dostępnych raportów do plików w formacie pdf
- dołożono możliwość archiwizacji danych do dokumentów pdf podpisanych cyfrowo (uwaga! przed uruchomieniem tej funkcji prosimy sprawdzić ilość dostępnego miejsca na dysku)
- umożliwiono konfigurację i obsługę nowych urządzeń kontrolerów bibi-K22 i bibi-K25 i powiązanych z nimi czytników i modułów rozszerzeń.

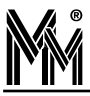

- poprawiono algorytmy liczenia czasu wyjść służbowych
- poprawiono filtrowanie wyświetlanych zdarzeń w aplikacji bibiszef

#### **3.10 WERSJA 1.10.11.2 – 13.04.2015**

– dołożono nowszą wersję oprogramowania rejestratorów bibi-C24 i bibi-C25 (rejestratory po upgrade programu aktualizują się automatycznie)

#### **3.11 WERSJA 1.10.11.3 – 14.05.2015**

- − poprawiono tworzenie dokumentów pdf
- − wprowadzono tryb pełnoekranowy w aplikacji bibiBramka
- − dołożono kolejną wersję oprogramowania rejestratorów bibi-C24 i bibi-C25 (rejestratory po upgrade programu aktualizują się automatycznie)

#### **3.12 WERSJA 1.10.11.5 - 30.06.2015**

- − poprawiono generowanie certyfikatów
- − poprawiono uruchomianie usług podglądu dla pracowników przez stronę www
- − poprawiono błąd w liczeniu godzin służbowych (występujący tylko w momencie wielokrotnych wyjść służbowych w ciągu dnia)
- − poprawiono błąd związany z pokazywaniem dni "innych" na karcie czasu pracy w podglądzie dla pracowników przez stronę www
- − dodano funkcję: bigate.exe -fullscreen (powodujące przejście od razu do trybu pełnoekranowego)
- − poprawiono usterkę blokowaniem się kluczy bibiHAK w bardzo specyficznych przypadkach związanych z infrastrukturą sprzętowo programową
- − dołożono obsługę czytników z ekranem dotykowym bibi-R42 i bibi-R52
- − dołożono obsługę nowych czytników administratora systemu: MM-A40 i MM-A50 (produkcji MicroMade)

## **3.13 WERSJA 1.10.11.7 - 23.12.2015**

- − poprawiono działanie programu na wirtualnych maszynach (poprawiono obsługę kluczy bibiHAK)
- − nowa usługa biguard obsługa opóźnionego startu i zmian dołączonych urządzeń w usłudze
- − zmieniono obsługę domen systemu Windows (od tej wersji można instalować węzeł na dowolnym komputerze w domenie bez dostępu fizycznego do kontrolera domeny)
- − dołożono obsługę kontrolera windy bibi-K28

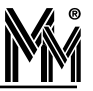

## **3.14 WERSJA 1.10.11.8 - 10.06.2016**

- − wprowadzono godzinowe i ilościowe rozliczanie nieobecności ( nieobecności są rozliczane w godzinach i dniach zgodnie z danym harmonogramem)
- − dostosowano raporty do zmian jak wyżej
- − wprowadzono zmiany w podglądzie raportów pracowniczych przez internet ze wzgledu na zmiany a sposobie rozliczania nieobecności
- − poprawiono błędy w instalacji bibinet w wersji demo
- − poprawiono błąd generowania święta Boże Ciało, w przypadku, gdy przypada ono w marcu

## **3.15 WERSJA 1.10.11.9 - 28.06.2016**

− wprowadzono funkcję blokowania kierunku rejestracji w czytnikach z ekranem dotykowym LCD (bibi-R42 i bibi-R52). Operację wykonuje się z poziomu programu bibi (opcje systemu bibi).

## **3.16 WERSJA 1.10.11.10 - 09.09.2016**

- − poprawiono w programie bibi eksport raportów do dokumentów pdf wykonywany przez operatorów innych niż Administrator
- − poprawiono działanie schematów czasowych i przejść zależnych (śluz) w kontrolerach bibi-K22 i bibi-K25
- − umożliwiono import certyfikatu niezbędnego do podpisu dokumentów pdf po procesie instalacji programu (głównie dla tych co instalowali program przed wdrożeniem podpisu cyfrowego)

## **3.17 WERSJA 1.10.11.11 - 13.01.2017**

- − poprawiony błąd występujący w pewnych specyficznych ustawieniach regulaminu i urlopie na godziny (wyliczenia były niezgodne z regulaminem)
- − poprawiony błąd w zaliczaniu godzin pracy do godzin "świątecznych"
- − poprawiony błąd przy naliczaniu przerw pracowniczych w dni wolne
- − dodano możliwość ustawienia przerw pracowniczych powyżej 99 minut
- − poprawiono system automatycznie usuwający wielokrotne rejestracje z tej samej minuty, zostawiając zawsze ostatni tvp rejestracji.
- − poprawiono proces automatycznego zbierania rejestracji w kontrolerach i rejestratorach RCP systemu bibinet.

## **3.18 WERSJA 1.10.11.12 - 27.02.2017**

- − poprawiono działanie aplikacji bibiSzef. Od tej wersji wyświetla ona zdarzenia tylko rejestracji czasu pracy (pomijane są całkowicie zdarzenia kontroli dostępu)
- − w programie bibi poprawiano algorytm obliczania przerw

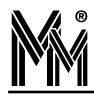

## **3.19 WERSJA 1.10.11.14 – 26.05.2017**

- − poprawiony został eksport raportów w programach opartych na licencji bibi.KD ( tylko kontrola dostępu)
- zmieniono algorytm zaliczania błędnych rejestracji RCP wynikających z kilkukrotnego zarejestrowania kilku rodzajów zdarzeń RCP w tej samej minucie (do raportu zaliczane jest najstarsze zdarzenie)wersja 1.10.11.14 – 26.05.2017

## **3.20 WERSJA 1.10.11.15 – 10.01.2018**

- − poprawiono działanie aplikacji bibiFakty (bihawk.exe)
- − dodano obsługę czytników bezprzewodowych
- − uaktualniono dane w wersji DEMO

#### **3.21 WERSJA 1.10.11.20 – 21.05.2018**

- poprawiono algorytm liczenia godzin "służbowych"
- − dodano "Raport przetwarzania danych osobowych"
- − wprowadzono z miany w firmware kontrolerów bibi-K22 i bibi-K25 poprawa działania funkcji anty pass back

## **3.22 WERSJA 1.10.11.21 – 15.07.2018**

- − dostosowano program narzędziowy bikeys.exe do zmian w systemie Windows 10
- − aby zapewnić poufność danych osobowych zawartych w programie bibi wprowadzono zmianę powodującą ukrywanie tych danych podczas sesji zdalnego wsparcia. Po aktywowaniu zdalnej pomocy systemu bibinet i zamknięciu programu bibi, następne uruchomienie programu następuje w trybie "RODO" (operator z centrum pomocy nie będzie widział danych osobowych wprowadzonych do systemu).

## **3.23 WERSJA 1.10.11.23 – 18.04.2019**

- − poprawiono dostosowanie programu narzędziowego bikeys.exe do zmian w systemie Windows 10
- − poprawki w w programie narzędziowym biarchiwer związane z usuwaniem zwolnionych pracowników
- − usuwanie opisów kontrolerów K12
- − automatyczne odzyskiwanie indeksów zwolnień
- − automatyczne odzyskiwanie indeksów dostawców
- − poprawa obsługi dodawania zdjęć pracowników
- − naprawa błędu zapisu raportów do pliku w podglądzie przez stronę www dla pracowników
- zmiany w opisie pól w podglądzie przez stronę www dla pracowników
- − usprawnienia w programie bibiSzef (biboss.exe) dotyczące pracy na przełomie dób (dni)
- zmiany w aplikacji bibiFakty (bihawk.exe) umożliwiające szybkie wygenerowanie listy pracowników przebywających w firmie

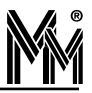

## **3.24 WERSJA 1.10.12.01 – 09.10.2019**

- − poprawki wizualne w panelu sterującym zwiększono szerokość okna
- − poprawa działania funkcji "Zbierz archiwum...".
- zmiany w aplikacji bibiFakty (bihawk.exe) umożliwiające szybkie wygenerowanie listy pracowników przebywających w firmie w wybranej strefie dostępu lub obszarze zabezpieczonym
- − udostępniono nową licencję bibi.XXL umożliwiającą obsługę do 15 000 pracowników

## **3.25 WERSJA 1.10.14.01 – 17.01.2020**

- − poprawiono stabilność pracy oprogramowania systemu w instalacjach wielostanowiskowych
- − nowa wersja zdalnej pomocy (biHelp) dostosowana do zmian na serwerach TeamViewer